Désinstallation de Vorta depuis PPA Uninstalling Vorta from PPA

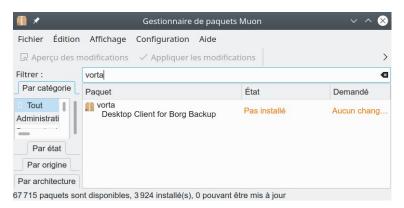

2 Téléchargement Vorta 0.7.3 (https://github.com/borgbase/vorta/releases/tag/v0.7.3) Download Vorta 0.7.3

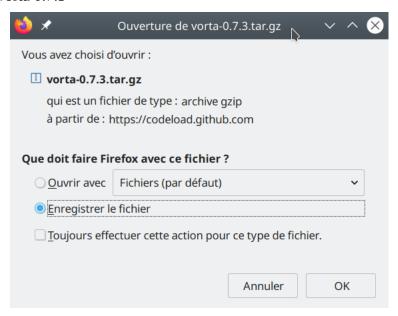

## 3 Installation Vorta 0.7.3

administrateur@Zalman:~\$ pip3 install -e
/home/administrateur/Téléchargements/vorta-0.7.3
Obtaining

file:///home/administrateur/T%C3%A91%C3%A9chargements/vorta-0.7.3
Requirement already satisfied: appdirs in /usr/lib/python3/distpackages (from vorta==0.7.2) (1.4.3)

Requirement already satisfied: apscheduler<4.0 in

/usr/lib/python3/dist-packages (from vorta==0.7.2) (0.0.0)

Requirement already satisfied: paramiko in /usr/lib/python3/dist-packages (from vorta==0.7.2) (2.6.0)

Requirement already satisfied: peewee in /usr/lib/python3/dist-packages (from vorta==0.7.2) (3.7.0)

Requirement already satisfied: psutil in /usr/lib/python3/dist-packages (from vorta==0.7.2) (5.5.1)

Requirement already satisfied: pyqt5 in /usr/lib/python3/dist-

packages (from vorta==0.7.2) (5.14.1)
Requirement already satisfied: python-dateutil in
/usr/lib/python3/dist-packages (from vorta==0.7.2) (2.7.3)
Requirement already satisfied: setuptools in
/usr/lib/python3/dist-packages (from vorta==0.7.2) (45.2.0)
Requirement already satisfied: secretstorage in
/usr/lib/python3/dist-packages (from vorta==0.7.2) (2.3.1)
Installing collected packages: vorta
 Attempting uninstall: vorta
 Found existing installation: vorta 0.7.2
 Uninstalling vorta-0.7.2:
 Successfully uninstalled vorta-0.7.2
Running setup.py develop for vorta

4 Lancement Vorta Vorta launch

Successfully installed vorta

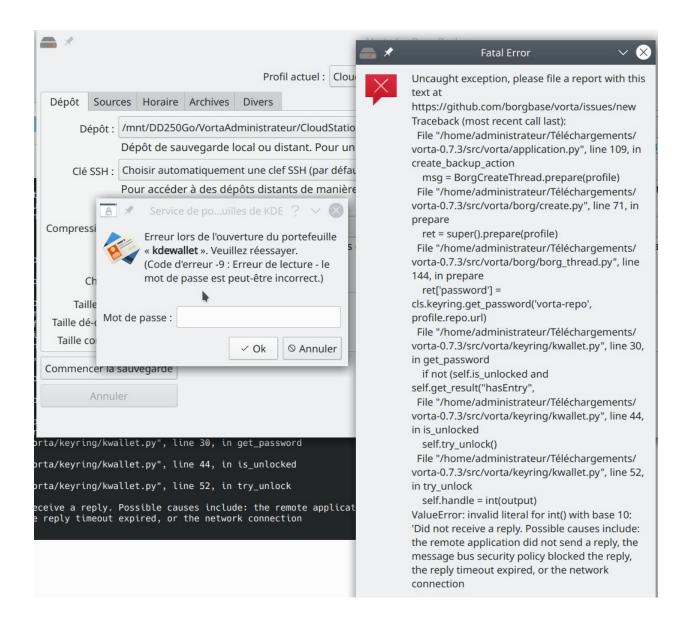

## 5 Vorta fonctionne avec KeePassXC Vorta works with KeePassXC

If you have troubles you should give <u>KeepassXC</u> a try: it's a password manager that supports FreeDesktop.org Secret Service standard, so it can store password from apps, like Vorta, that use that standard.

I had the same *Please unlock your password manager* issue in Fedora Kde spin. I removed gnome-keyring, kdewallet and enabled Secret Service integration in KeepassXC. Here you can read a tutorial: <a href="https://c3pb.de/blog/keepassxc-secrets-service.html">https://c3pb.de/blog/keepassxc-secrets-service.html</a>.

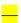

You are receiving this because you authored the thread.

Reply to this email directly, view it on GitHub, or unsubscribe. (carobinario)

Yes, thanks for your support. It works fine now. Obviously it didn't work with Kwallet and as long as the gnome-keyring daemon was enabled (wondering, why it obviously is enabled by default even on systems using KDE Plasma).

I have been using KeepassXC as my default password manager for a long time just had to upgrade it to the latest version 2.6.4 and enable the Secret Servive option to make Vorta use KeepassXC without issueing that annaoying message

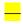

)

You are receiving this because you authored the thread.

Reply to this email directly, view it on GitHub, or unsubscribe. (Peter Krause)

5.1 Instalation de libsecret-tools (https://github.com/borgbase/vorta/releases/tag/v0.7.3

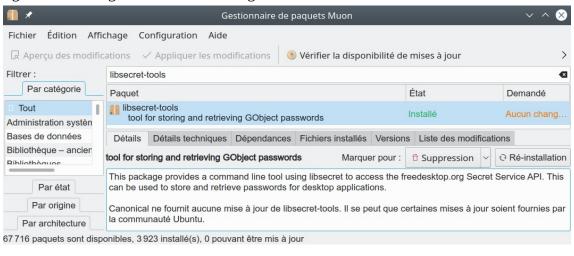

5.2 Désactivation de "gnome-keyring-daemon" et "kwalletd5" Disabling "gnome-keyring-daemon" and "kwalletd5"

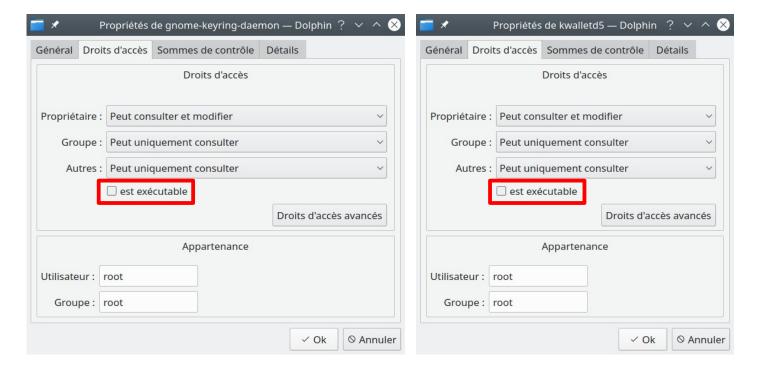

5.2 Intégration de KeePassXC à "Secret Service" Integration of KeePassXC with "Secret Service"

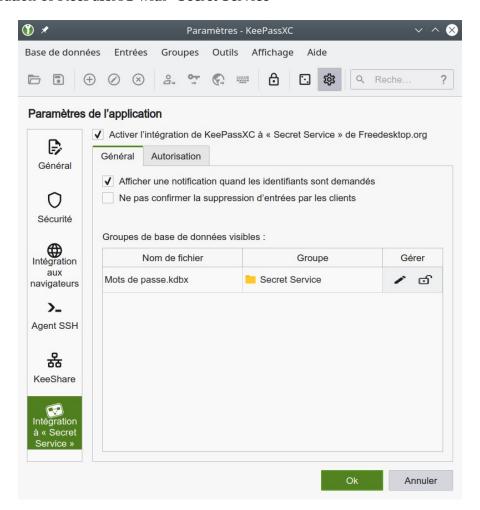

## 5.3 KeePassXC comptes administrateur et utilisateur KeePassXC administrator and user accounts

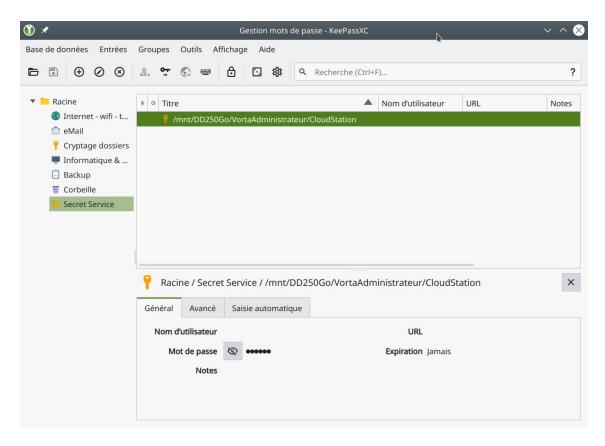

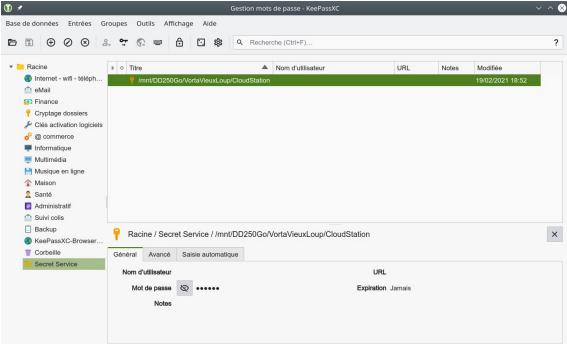